# <span id="page-0-0"></span>WorkPDF PDF 閱讀許可用戶端用戶手冊

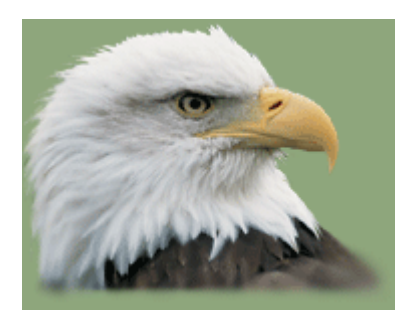

版本: 5.7 北京·海澱 WorkPDF 版權所有 (C) 2003-2007 WorkPDF http://www.workpdf.com msn:workpdf@workpdf.com 更新日期: 2007-6-1

## 目錄

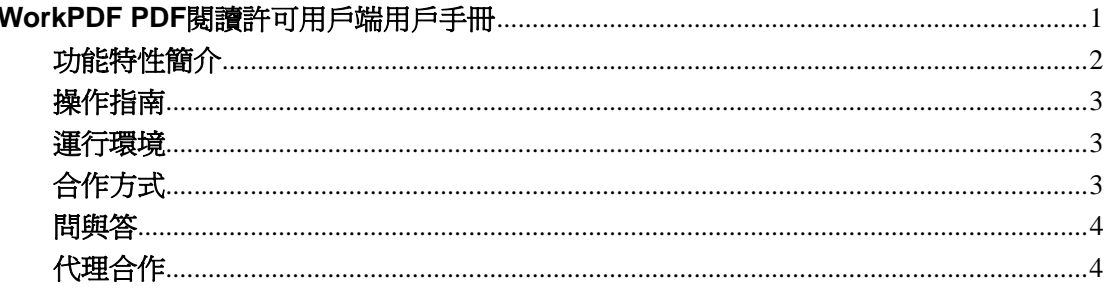

### <span id="page-1-0"></span>功能特性簡介

"PDF離線閱讀許可"是北京WorkPDF自主研發的一款控制"離線狀態"下PDF的閱 讀許可許可權的軟體,分伺服器端生成軟體和用戶端閱讀軟體,本手冊介紹用戶端閱讀軟 體。WorkPDF "PDF 閱讀許可用戶端"是專門閱讀被"WorkPDF PDF 閱讀許可伺服器端" 軟體限定了閱讀次數、閱讀期限的 PDF 檔的軟體,它以 Acrobat 的插件方式運行(支援 Acrobat 5 以上環境),其操作簡單、方便。以下為其所含功能特性:

#### ☆閱讀次數限制

如果 PDF 檔被"WorkPDF PDF 閱讀許可伺服器端"軟體限定了閱讀次數,則一旦閱讀 次數超過,用戶端軟體將不允許此 PDF 檔打開閱讀。如果設置了"過期文檔自動銷毀"功 能,此過期文檔在閱讀時將被自動銷毀。

#### ☆閱讀期限限制

如果 PDF 檔被"WorkPDF PDF 閱讀許可伺服器端"軟體限定了閱讀時間限制,一旦時 間超時,用戶端軟體將不允許此 PDF 檔打開閱讀。如果設置了"過期文檔自動銷毀"功能, 此過期文檔在閱讀時將被自動銷毀。

#### ☆文檔安全性設置

如果 PDF 檔被"WorkPDF PDF 閱讀許可伺服器端"軟體設置了加密安全選項, 則 PDF 文檔可被設置成不可列印、不可拷貝、不可修改、不可抽取等安全設置。

#### ☆防擴散機制

1. 防止 PDF 被拷貝到未授權機器上閱讀。

如果 PDF 檔被"WorkPDF PDF 閱讀許可伺服器端"軟體設置成隻允許在某台機器 上閱讀,當 PDF 檔被下載到用戶端時,用戶端軟體根據伺服器端設置的授權資訊,只 允許此 PDF 檔在授權機器上閱讀,一旦 PDF 文件被拷到其他未授權機器上閱讀,用戶 端軟體在未授權機器上將不允許打開此 PDF 檔,如果設置了"過期文檔自動銷毀"功 能,在未授權機器上閱讀此 PDF 檔時,此檔將被自動銷毀刪除。

2. 防止 PDF 在本機留有多個拷貝閱讀。

如果 PDF 檔被"WorkPDF PDF 閱讀許可伺服器端"軟體設置成不允許本機留有多 個拷貝,則即使用戶將此 PDF 檔在本機留有多個備份,用戶也只能繼續閱讀已打開的 那個原始 PDF 檔,一旦閱讀次數或閱讀時間超過,用戶端軟體也將不允許此 PDF 檔被 打開。

#### ☆許可證機制

許可證機制是為了保證一部分特殊用戶可以閱讀本單位的文檔,這部分特殊客戶群是註 冊過閱讀許可證的用戶,閱讀許可證只需註冊一次,用戶端需要給伺服器端提供機器碼來生 成閱讀許可證。用戶端只有註冊了伺服器端頒發的許可證,才能閱讀該伺服器端分發的"具 有離線閱讀限制"的 PDF 檔。

### ☆過期文檔自動銷毀

用戶端在打開過期文檔時或在非授權機器上閱讀該文檔時,該文檔將被自動銷毀。

#### ☆防止拷屏

用戶端可以防止拷屏,防止重要資料被截圖。

#### ☆用戶操作簡單

用戶可以在不用輸入密碼的情況下,雙擊 PDF 檔或從 Acrobat 中打開或用用戶端軟體 自動打開 PDF 檔。對用戶的操作來說,簡單方便,不需要關注複雜流程。

#### ☆兼容機制

<span id="page-2-0"></span>WorkPDF—Proud with PDF Technology 專業 PDF 開發 PDF 技術諮詢 提供 PDF 技術解決方案

用戶端軟體可以自動打開伺服器端生成的有"離線閱讀限制"的 PDF 檔。同時,也可 以打開一般未加密的 PDF 檔。

伺服器端和用戶端軟體支援 Acrobat 5 以上環境。

### 操作指南

安裝完成後,Acrobat 中將會出現藍色"密"字圖示,如下圖:

點擊藍色"密"字圖示,系統彈出以下對話方塊:

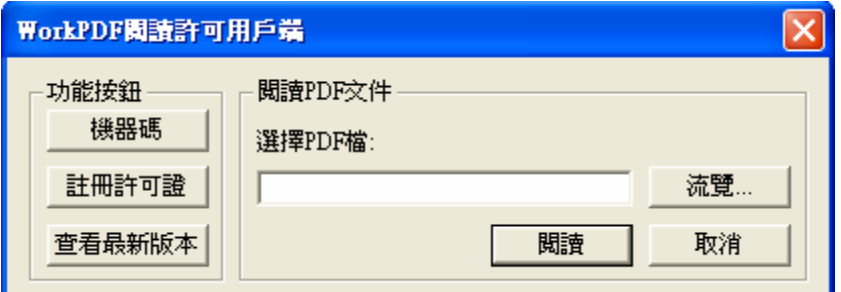

閱讀 PDF 檔一共有以下幾種方式:

第一種閱讀方式: 直接雙擊 PDF 檔, 不需輸入任何密碼, 即可打開。

第二種閱讀方式: 直接從 Acrobat 中打開 PDF 檔, 不需輸入任何密碼, 即可打開。

第三種閱讀方式:點擊用戶端介面上"流覽"按鈕並選擇需要閱讀的 PDF 檔,點擊"閱

讀"按鈕,則被設置了"離線閱讀許可"的 PDF 就可以打開,用戶不需要手工輸入密碼, 達到一鍵式閱讀。

"註冊許可證"按扭的作用是註冊由"PDF 閱讀許可伺服器端"生成的許可證檔,用 戶註冊了許可證檔,即可流覽此伺服器端軟體生成的 PDF 檔。

點擊"機器碼"按鈕,將出現用戶端機器的隨機碼。如果伺服器端需要客戶返回"機器 碼",則此隨機碼便是"PDF 閱讀許可伺服器端"要求用戶端返回的結果。

如果伺服器端設置了"將過期文檔自動銷毀",則用戶端在打開過期文檔時或在非授權 機器上閱讀該文檔時,該文檔將被自動銷毀刪除。

### 運行環境

本軟體支援 Acrobat 5 以上環境。

### 合作方式

"PDF 閱讀許可伺服器端"由 OEM 廠商購買授權,用戶端無需再支付註冊費用。用 戶端軟體需要配合伺服器端軟體使用。

### <span id="page-3-0"></span>問與答

#### 1. 用戶閱讀時是否需要每次都註冊?

答:"閱讀許可證"僅需用戶端註冊一次,就可以在"閱讀限制"的條件下閱讀該文檔,當 然,如果本 PDF 文檔指定了某用戶端才能閱讀,只有這個指定的用戶端才能打開此 PDF 文 檔閱讀,未授權的用戶端是打不開此 PDF 文檔的。

#### 2. 如何獲取用戶端機器碼?

答:通過用戶端閱讀軟體的介面對話方塊中的"機器碼"按鈕,獲取本機機器特徵碼字串。 用戶在自己得到機器碼後,將機器碼傳給企業,企業根據需要在生成有"離線閱讀許可"的 PDF 文檔時可以指定此機器碼。

### 3. 不同版本的"伺服器端生成"和"用戶端閱讀"軟體相互相容嗎?

答: "用戶端閱讀"軟體可以做到向下相容,但低版本"用戶端閱讀"軟體的不能閱讀高版 本的"伺服器端"生成的 PDF 檔,需要到網站上下載更高版本的閱讀軟體。請關注網站的 更新。另外,我們每次有更新,都會在 MSN 抬頭上或涌過 MSN、OO、Email 涌知客戶, 以及時更新。

### 代理合作

誠征代理,歡迎合作! 歡迎所有對 WorkPDF 的產品分銷有興趣的廠商加盟!

北京·海澱 WorkPDF Http://www.workpdf.com 電話: 13718036365 何先生 24 小時客服 MSN: workpdf@workpdf.com 技術支援 EMail: Support@workpdf.com QQ:615724001 版權所有 (C) 2003-2007 WorkPDF